Методология автоматизации приемной кампании вуза в «1С:Университет»: планирование, учет, интеграция с **ВНЕШНИМИ АИС** 

> Пакин Дмитрий Евгеньевич Технический директор

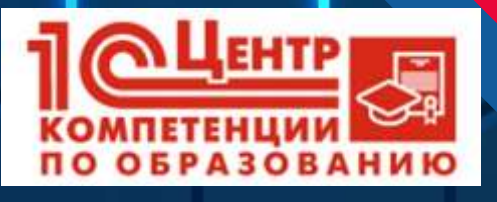

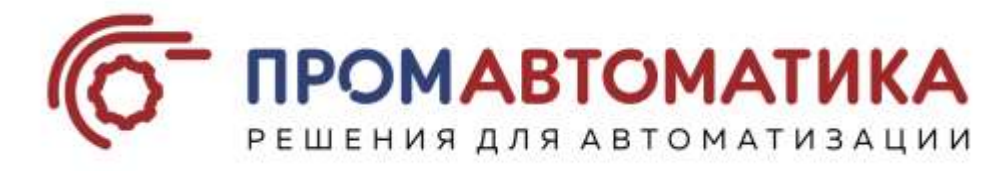

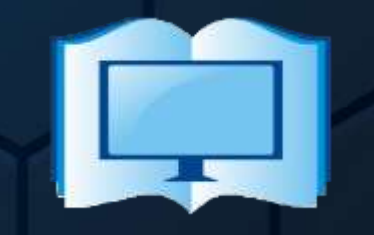

**ЦЕНТР ИНФОРМАЦИОННЫХ ТЕХНОЛОГИЙ В ОБРАЗОВАНИИ**

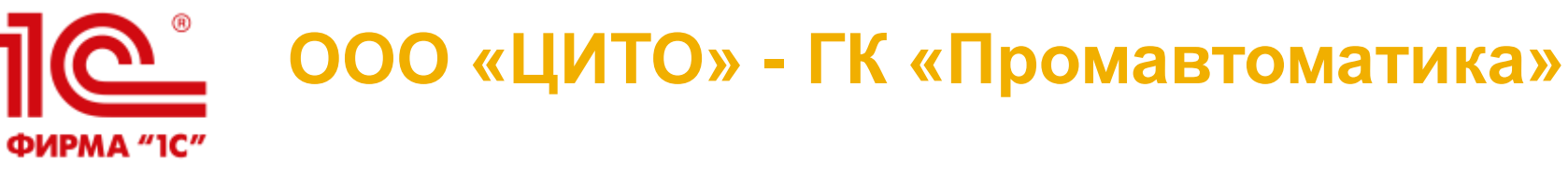

## ЦЕНТР ИНФОРМАЦИОННЫХ ТЕХНОЛОГИЙ В ОБРАЗОВАНИИ

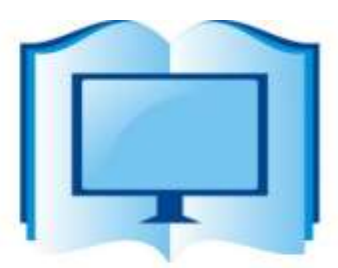

- $\checkmark$  Комплексная автоматизация образовательных учреждений на базе программных продуктов 1С
- Интеграция программных продуктов 1С с внешними АИС и между собой
- Автоматизированный импорт данных из используемых информационных систем
- Обучение сотрудников
- Техническое\методическое сопровождение и консалтинг

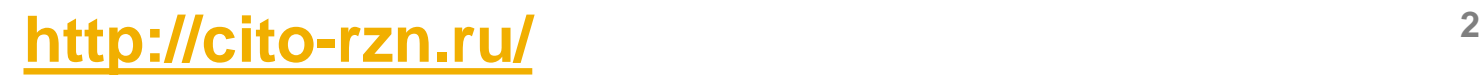

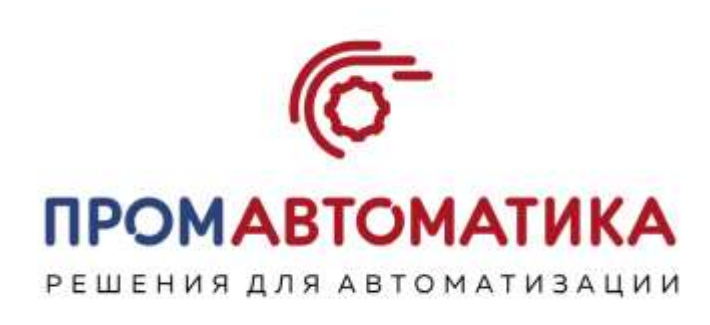

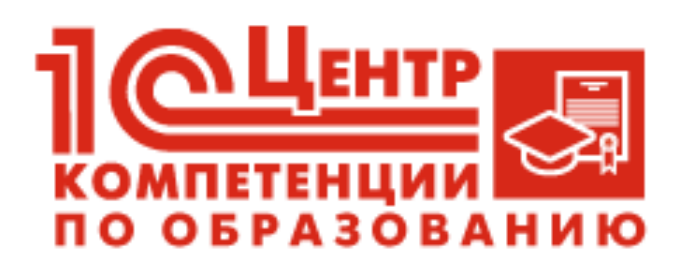

## **Наши проекты**

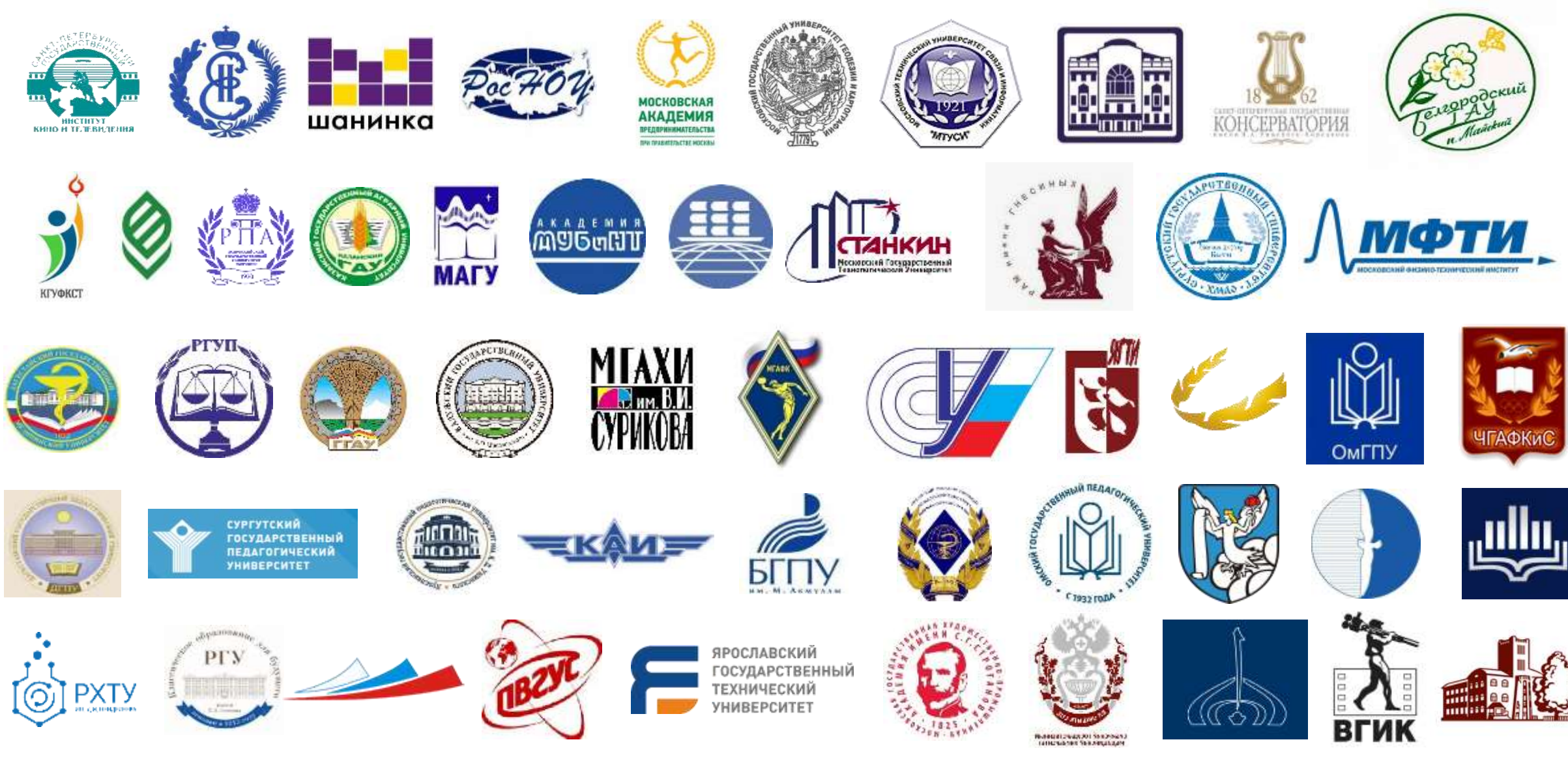

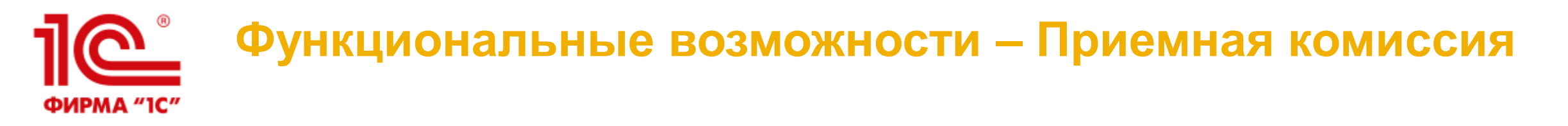

- Планирование проведения приемной кампании
	- определение параметров проведения приемной кампании (настройка количества направлений подготовки, настройка контроля дат подачи заявлений, настройка учета и отображения индивидуальных достижений, настройка правил включения абитуриентов в приказы на зачисление и т.д.)
	- формирование планов набора абитуриентов на различные направления подготовки и основания поступления; определение перечня вступительных испытаний для каждого направления подготовки (специальности), формирование наборов вступительных испытаний с возможностью использования взаимозаменяемых предметов
	- составление расписания вступительных испытаний
	- формирование конкурсных групп
	- возможность использования различных систем оценивания при проведении приемной кампании
	- формирование порядка зачисления
	- определение порядка учета согласий на зачисление
	- определение порядка учета льгот и преимущественных прав поступающих в ходе приемной кампании
	- настройка публикации приемной кампании на Портале вуза
- Возможность копирования настроек ранее проведенных приемных кампаний при настройке текущей
- Внесение и хранение полной информации о поступающем (личная информация, контактная информация, данные о ранее полученном образовании, индивидуальных достижениях, льготах и отличительных признаках, результатах олимпиад и т.д.)

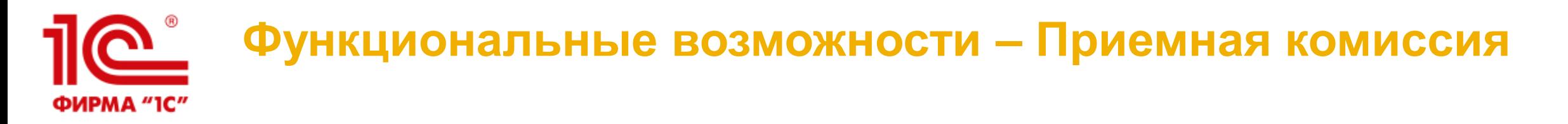

- Формирование необходимого набора документов абитуриента
- Создание личного дела, возможность хранения скан-копий документов в личном деле поступающего
- Мастер автоматизированной работы для массовой обработки документов абитуриентов
- Формирование необходимого перечня документов абитуриента и типовых печатных форм (заявление абитуриента, опись личного дела, экзаменационная ведомость и др.)
- **Обмен данными с ФИС ГИА и приема [http://priem.edu.ru](http://priem.edu.ru/)**
- **Интеграция с Суперсервисом «Поступление в вуз онлайн»**
- Проведение вступительных испытаний, в том числе учет результатов ЕГЭ и перезачет результатов олимпиад
- Загрузка результатов ЕГЭ из ФИС ГИА и приема
- Учет индивидуальных достижений абитуриентов
- Формирование произвольных списков абитуриентов, составленных в соответствии с настройками, заданными пользователем (гибкие возможности отбора данных, определение состава полей, входящих в отчет, группировки, сортировки и условного оформления данных)
- Формирование списков поступающих с учетом заявлений о согласии на зачисление и возможностью настройки заполнения произвольного процента бюджетных мест по общему конкурсу
- Создание и вывод на печать статистических, аналитических и списочных отчетных форм, включая **ГЗГУ, ВПО-1**
- Веб-кабинет поступающего

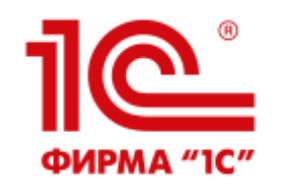

## **Функциональные возможности – Портал вуза**

**Личный кабинет поступающего (абитуриента) – позволяет зарегистрироваться на Портале, подать электронное заявление и следить за его статусом.**

Личный кабинет поступающего. **Администрирование**:

Добавление приемной кампании на Портал

Настройка списка разрешенных приемных кампаний

Настройка списка приемных кампаний, разрешенных для модератора

Настройка режима предварительной модерации заявлений (т.н. «песочница»)

Настройка текстов в разделах Личного кабинета поступающего Настройка правил предоставления скан-копий

Настройка значений по умолчанию

Загрузка данных о приемной кампании из «1С:Университет ПРОФ»

Настройка дат подачи согласий на зачисление

Настройка набора скан-копий, предоставляемых поступающими

Настройка ограничений редактирования анкеты и заявления

поступающего после первого одобрения модератором

Настройка печати заявления в любом статусе

Настройка правил модерации принятых заявлений

Возможность настройки минимального возраста поступающего Настройка повторного ввода e-mail

Настройка необходимости предоставления СНИЛС

Возможность добавления нормативных документов для ознакомления с ними поступающих

Возможность использовать интерфейс модератора как в Портале вуза, так и в «1С:Университет ПРОФ» (вариант выбирается вузом)

Личный кабинет поступающего. **Подача заявления**:

Регистрация в личном кабинете

Ввод личных данных

Подача и редактирование заявления

Внесение данных о ранее полученном образовании

Ввод данных об индивидуальных достижениях

Прикрепление сканов документов

Возможность подачи заявлений всеми категориями поступающих (без вступительных испытаний, целевой прием, квота приема лиц, имеющих особое право)

Возможность указать несколько документов, удостоверяющих личность Подача и отзыв согласий на зачисление

Утверждение наборов вступительных испытаний с учетом заменяемых дисциплин

После проведения приказа о зачислении в вуз в личном кабинете отображается информация о зачислении

Личный кабинет поступающего. **Модератор**:

Проверка заявлений модератором

Принятие заявлений модератором

Отклонение заявлений модератором с добавлением поясняющих комментариев

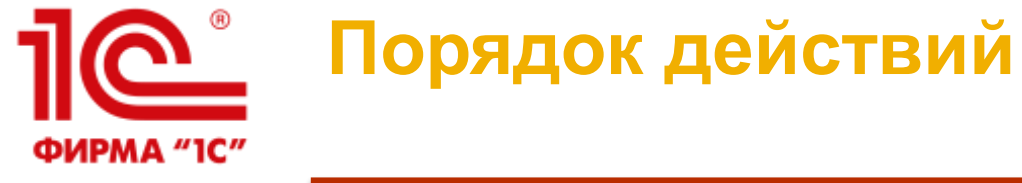

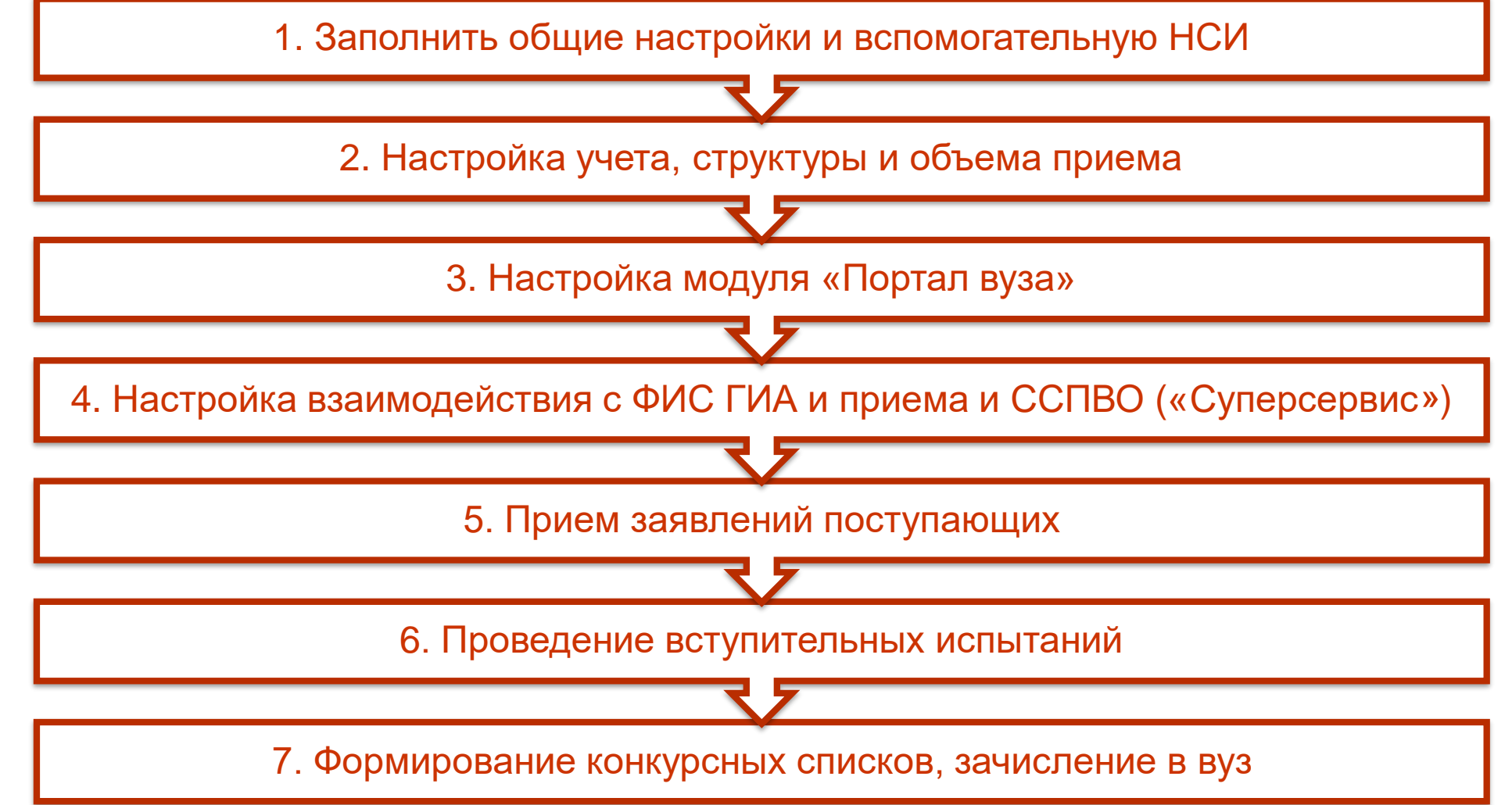

## Шаг-1: Общие настройки и заполнение НСИ ФИРМА "1С"

## <u>Что сделать:</u>

- Заполнить общие настройки в разделе Администрирование Сервис Параметры учета (ранее «Общие настройки»). Вкладки «Приемная комиссия», «Структуры университета», «Физические лица», «Финансы» и «ФИС»
- Заполнить вспомогательную нормативно-справочную информацию (НСИ), необходимую для работы приемной комиссии в части:
	- Формирования структуры университета, включая данные об организации
	- Организации и планирования структуры приема (учебные планы + конкурсные группы)
	- Обеспечения контроля вводимых данных по поступающим (н-р, типы документов, уровни образования)
	- Учета льгот и особых отметок
	- Учета олимпиад
	- Учета договоров и дополнительных соглашений об оказании образовательных услуг
	- Учета результатов ВИ, включая расписание ВИ

## <u>Кто делает:</u>

Администратор системы совместно с ответственным секретарем приемной комиссии

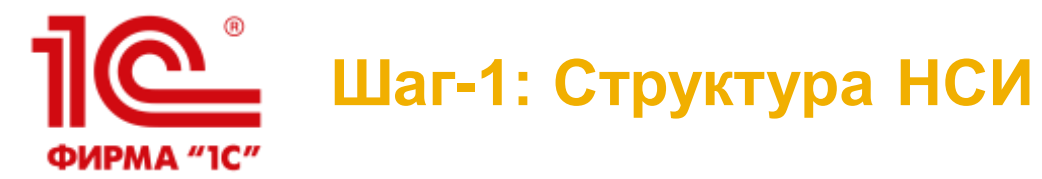

#### **Служебные справочники:**

- **Типы приемных кампаний**
- **Типы контрагентов**
- **Типы документов**
- **Список структур университета**
- **Укрупненные группы специальностей**
- **Специальности**
- **Специализации**
- **Учебные годы**
- **Виды контроля**
- **Виды договоров**
- **Льготы**
- **Особые отметки**
- **Дисциплины**
- Системы оценивания
- Отметки
- Типы платежей
- Квалификации
- Специальные звания
- Должности
- Виды вуза (организации)
- Профили вуза (организации)
- Виды образований
- Уровень подготовки
- Типы стандартов
- Форма обучения
- Смены расписания ВИ
- Потоки
- Типы олимпиад
- Уровни олимпиад
- Профили олимпиад
- Классы обучения
- Специальные условия
- Причины отказа
- Дополнительные реквизиты

#### **Служебные документы:**

• Формирование структуры университета

#### **Служебные регистры сведений:**

- **Данные об организации**
- **Адресный классификатор**
- **Соответствия уровней образования и типов документов**

#### **Рабочие справочники:**

- Контрагенты
- Учебные группы

#### **Предопределенные справочники:**

- **Основания поступления**
- **Категории приема**
- **Уровни бюджета**
- **Типы доставки документов**
- **Особенности приема**

## <u>110</u> **Шаг-1: Общие настройки – Приемная комиссия** ФИРМА "1С"

Настройка общих параметров учета и контроля для ПК

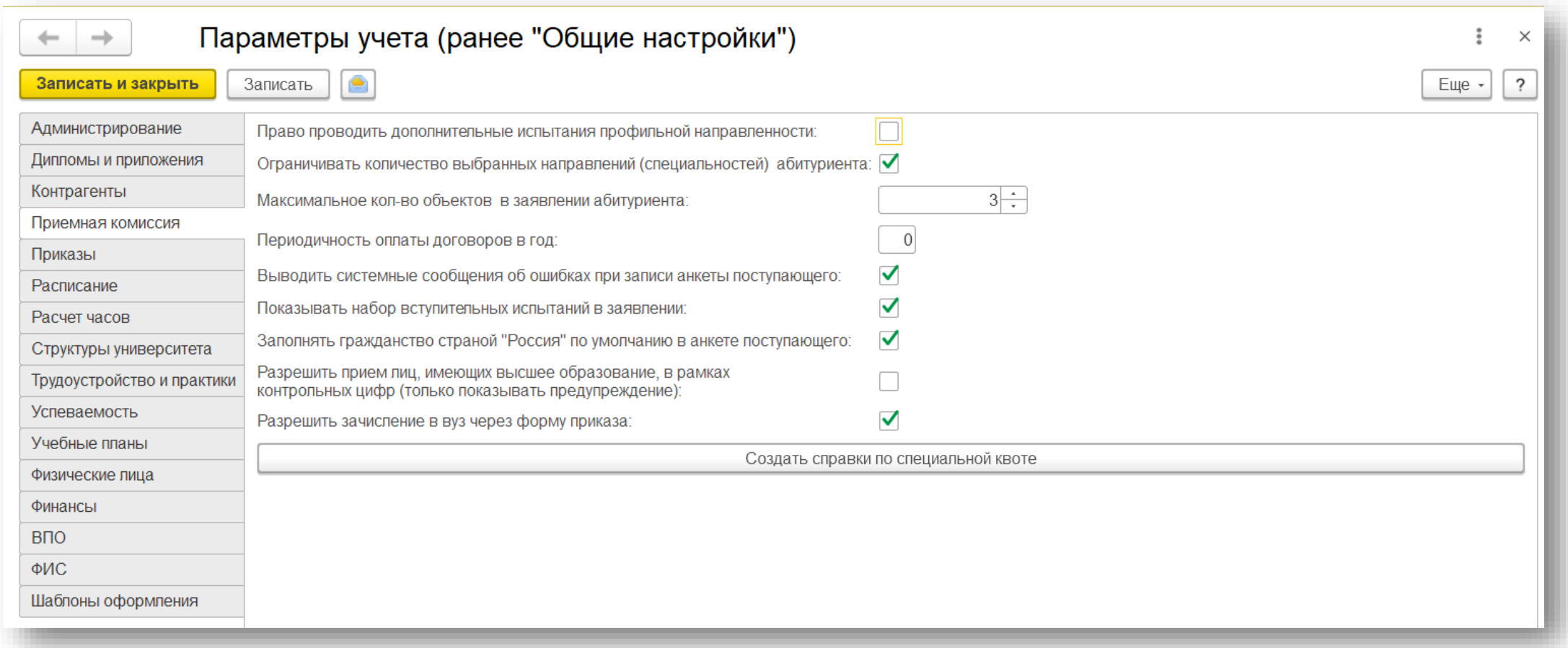

## **10** Шаг-1: Общие настройки - Структуры университета ФИРМА "1С"

• Настройка констант для видов структур университета

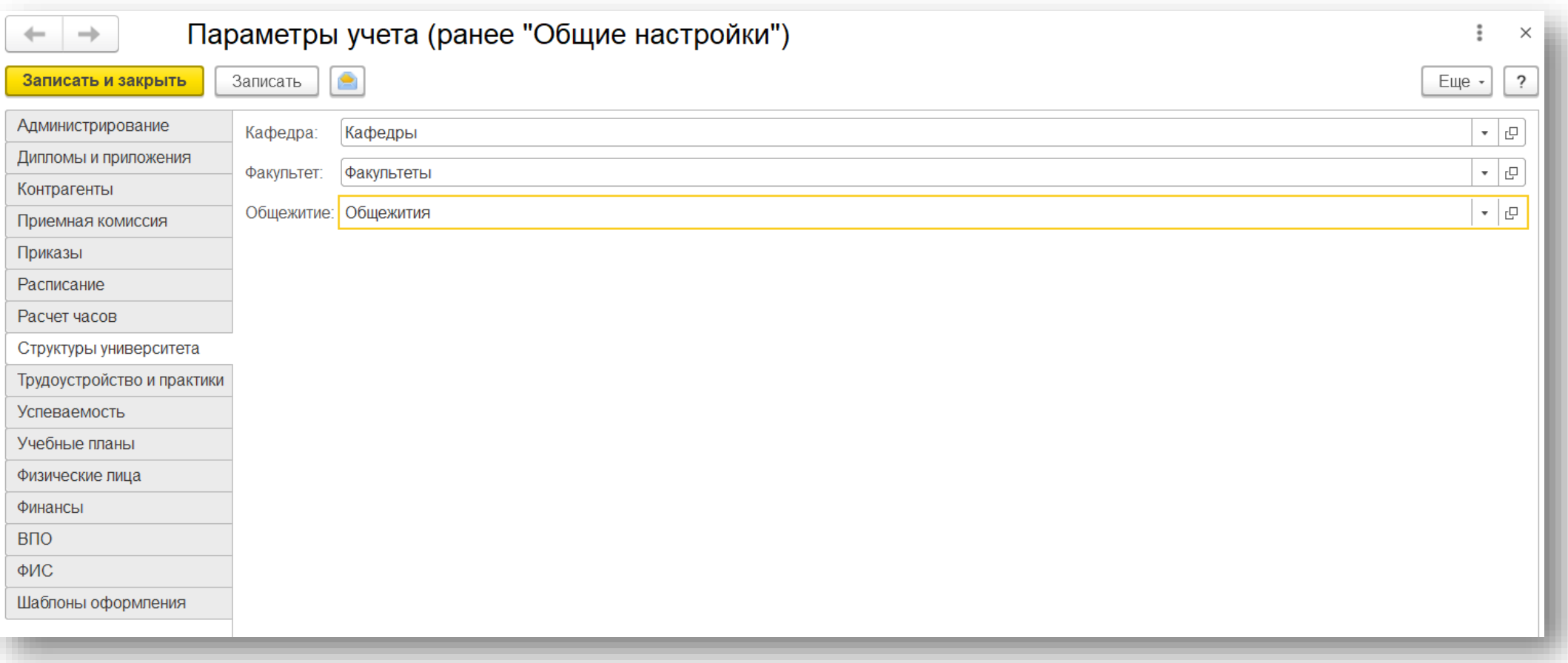

## **Шаг-1: Общие настройки – Физические лица** PMA "1C"

- Настройка контроля дублей при создании физ.лиц
- Настройка проверки корректности заполнения регламентных данных

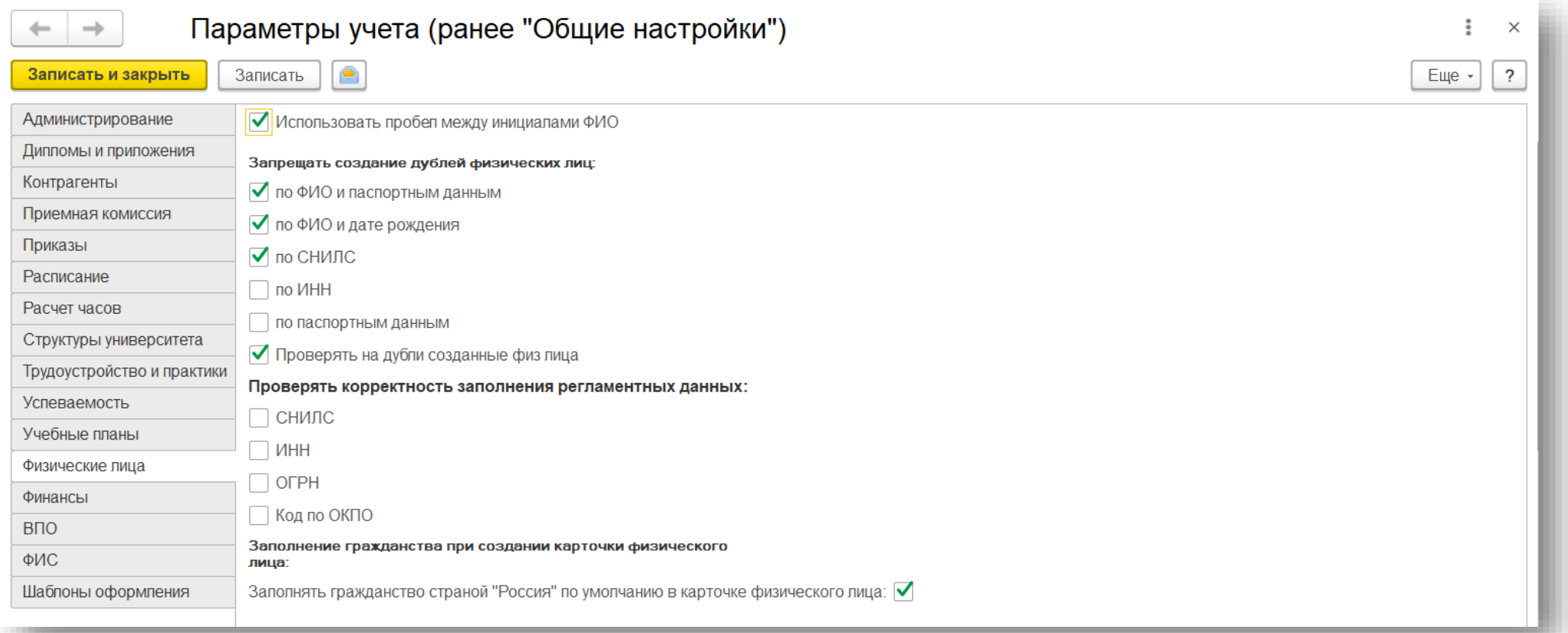

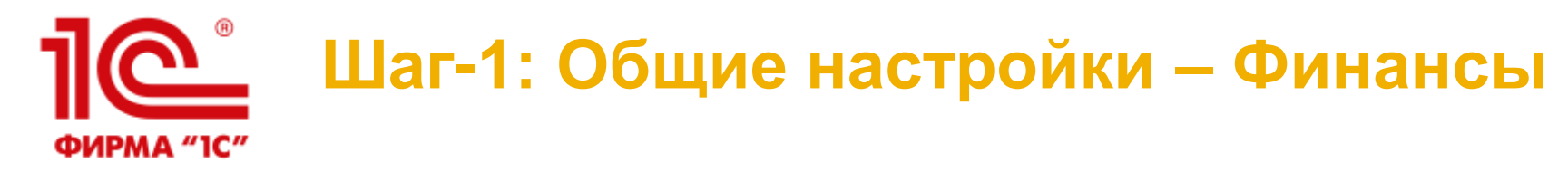

## • Настройка учета договоров

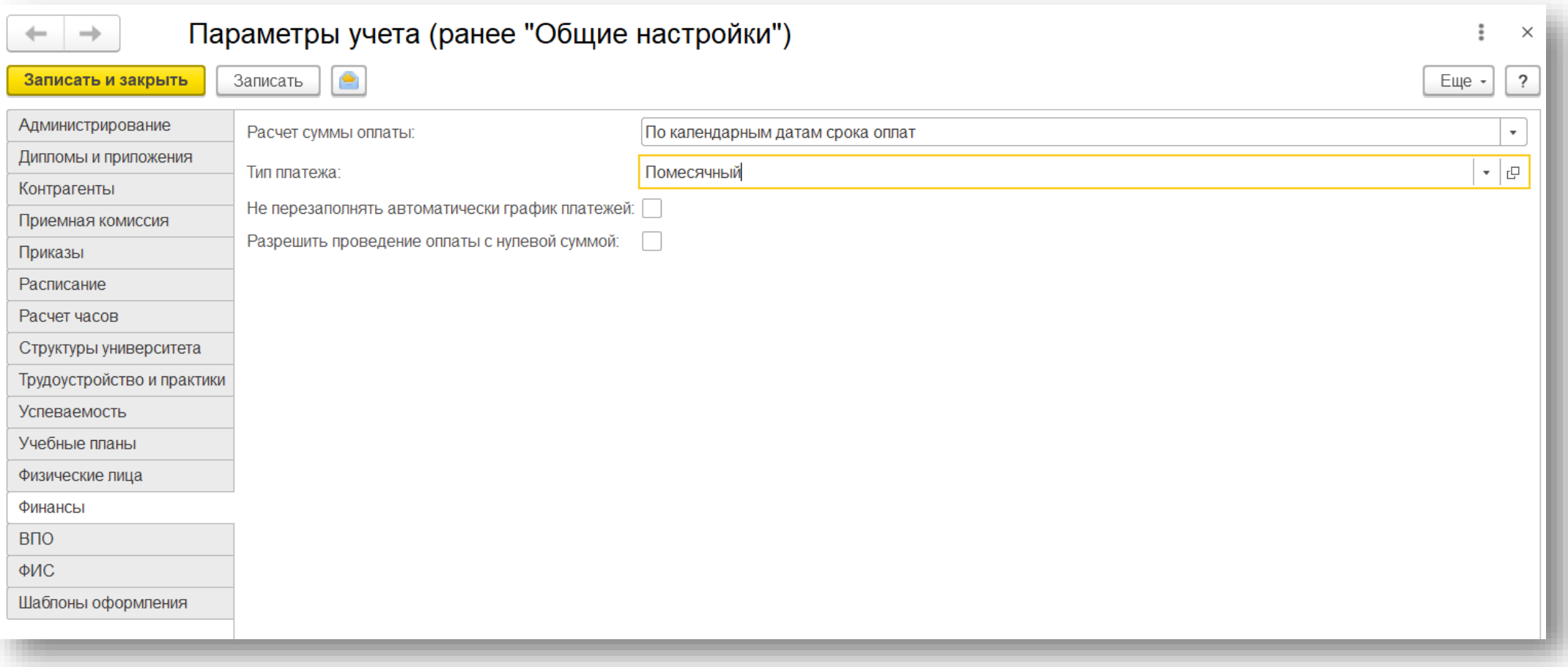

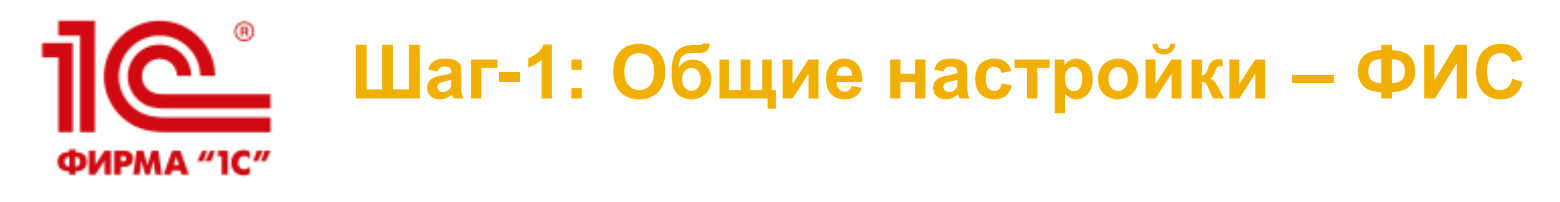

## • Настройка выгрузки сведений в ФИС ГИА и приема

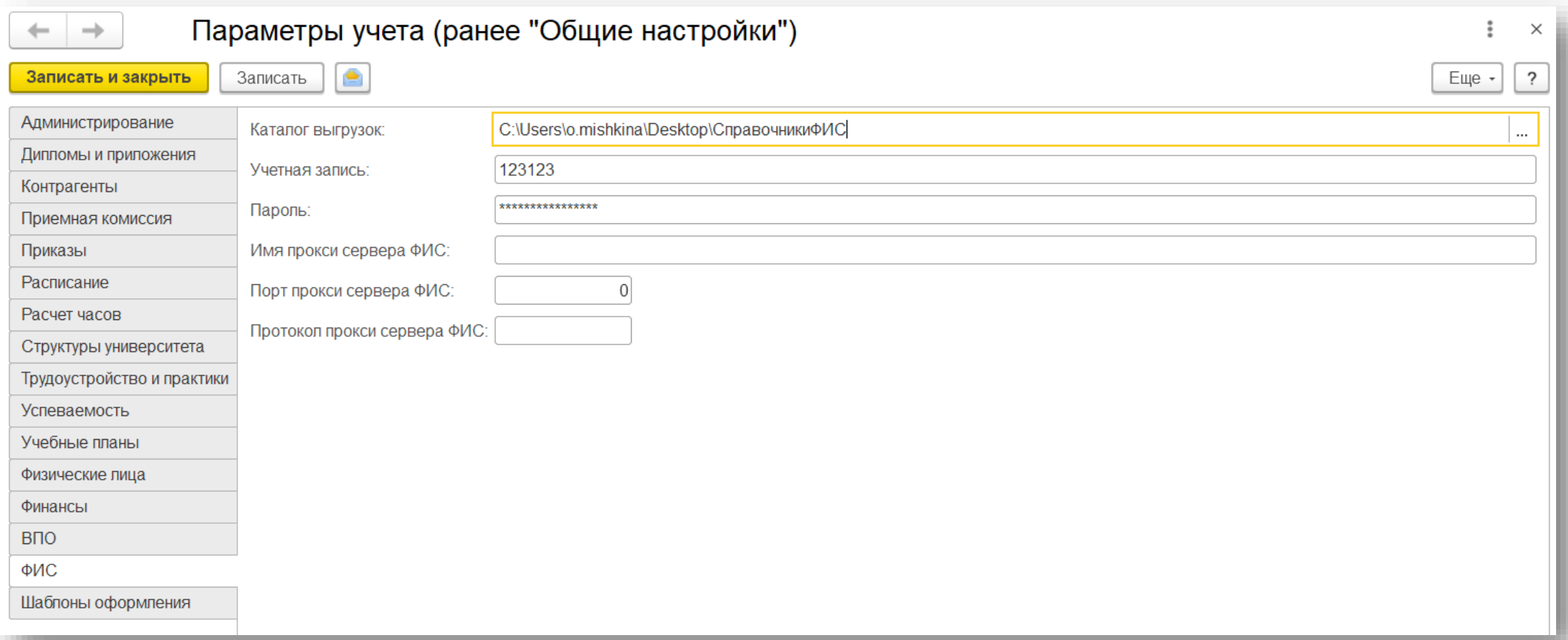

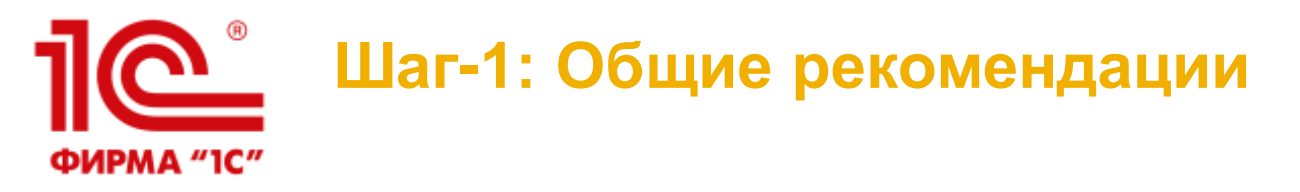

- ВАЖНО: обязательно перед началом работ изучите руководство пользователя по разделу «Приемная комиссия», [входящее в поставку «1С:Университет ПРОФ» + ответы на часто задаваемые вопросы: https://sgu](https://sgu-infocom.ru/support/faq/)infocom.ru/support/faq/ + тематические записи вебинаров:<https://solutions.1c.ru/catalog/university-prof/materials#obschie>
- ВАЖНО: в справочниках НЕ ДОЛЖНО быть дублей. В случае обнаружения дубли необходимо удалить (можно воспользоваться штатной обработкой «Поиск и удаление дублей»)
- ВАЖНО: все вспомогательные справочники должны быть доступны пользователям только на ПРОСМОТР. Обязательно закладывайте в состав работ настройку прав доступа.
- ВАЖНО: адресный классификатор необходимо загружать по всем регионам, если планируете использовать кабинет абитуриента в модуле «Портал вуза»
- Внимательно и максимально полно заполняйте элементы вспомогательных справочников. От этого будет зависеть весь дальнейший учет в приемной комиссии
- Специальности можно заполнить из встроенного классификатора
- В справочнике «Дисциплины» для элементов, относящихся к внутренним испытаниям вуза, создайте отдельную группу
- Используйте предопределенные виды контроля из справочника «Виды контроля» для учета вступительных испытаний (ЕГЭ, Экзамен)

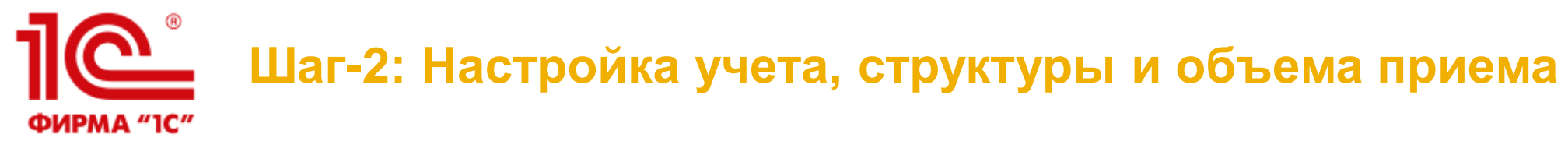

## **Что сделать:**

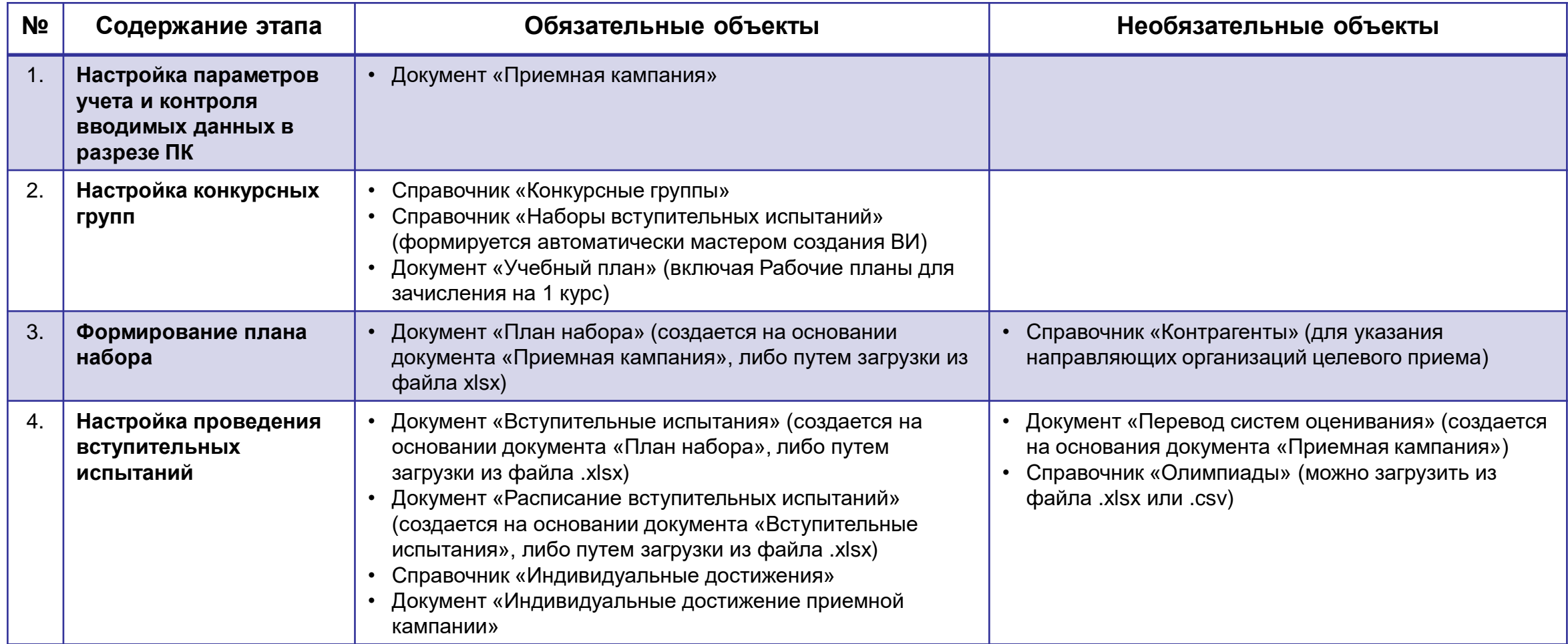

<u>11e</u> **Шаг-2: Настройка учета, структуры и объема приема** ФИРМА "1С"

## **Что сделать:**

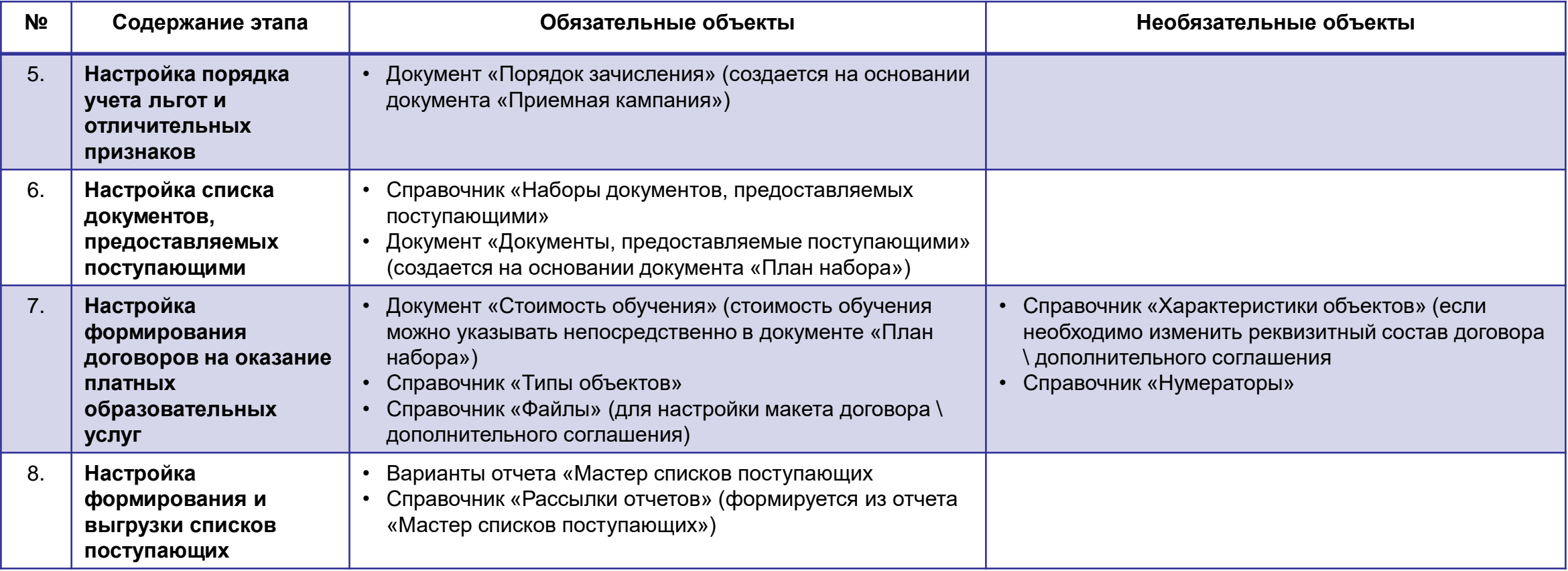

## **Кто делает:**

Администратор системы совместно с ответственным секретарем приемной комиссии **<sup>17</sup>**

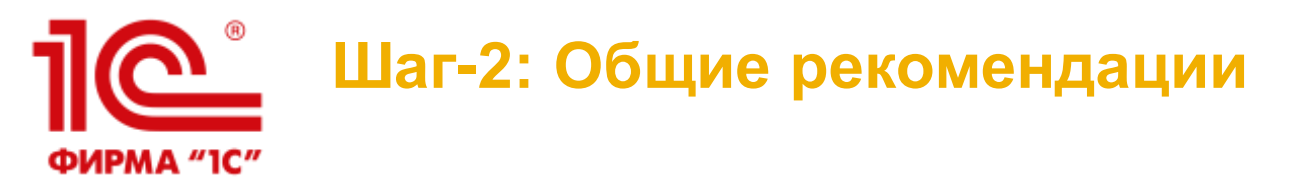

- ВАЖНО: очень внимательно заполняйте настройки в документе «Приемная кампания», т.к. они в общем и целом определяют дальнейшее поведение системы при приеме документов поступающих, учете результатов ВИ и зачислению в вуз
- ВАЖНО: очень внимательно заполняйте реквизиты учебных планов и конкурсных групп и больше их не меняйте, т.к. после выгрузки сведений в ФИС ГИА и приема и ССПВО (Суперсервис «Поступление в вуз онлайн») изменение реквизитов в этих объектах повлечет за собой перевыгрузку сведений по ПК
- ВАЖНО: в наименовании конкурсных групп старайтесь использовать лаконичные понятные всем участникам процесса обозначения (также можно добавить год ПК, чтобы в справочнике можно было отделять КГ разных лет приема)
- ВАЖНО: все объекты, заполняемые на этом шаге, для технических секретарей ПК должны быть доступны только на ПРОСМОТР. Обязательно закладывайте в состав работ настройку прав доступа.
- ВАЖНО: при создании новых учетных записей пользователей ПК не забывайте каждому пользователю настроить доступы к его приемным кампаниям (настройка в карточке пользователя)
- Старайтесь максимально исключить возможность некорректного ввода данных в систему при приеме документов правильно настраивайте контроль в документах «Приемная кампания», «Документы, предоставляемые поступающими», «Порядок зачисления»
- Настройки ПК можно скопировать с помощью обработки «Копирование настроек приемной кампании»
- Макеты договоров и доп. соглашений гораздо быстрее формируются в формате mxl относительно doc или docx, но менее удобны в редактировании 18

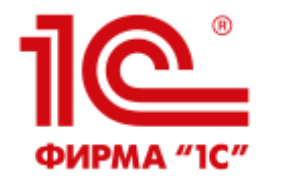

## **Шаг-3: Настройка модуля «Портал вуза»**

#### **Что сделать:**

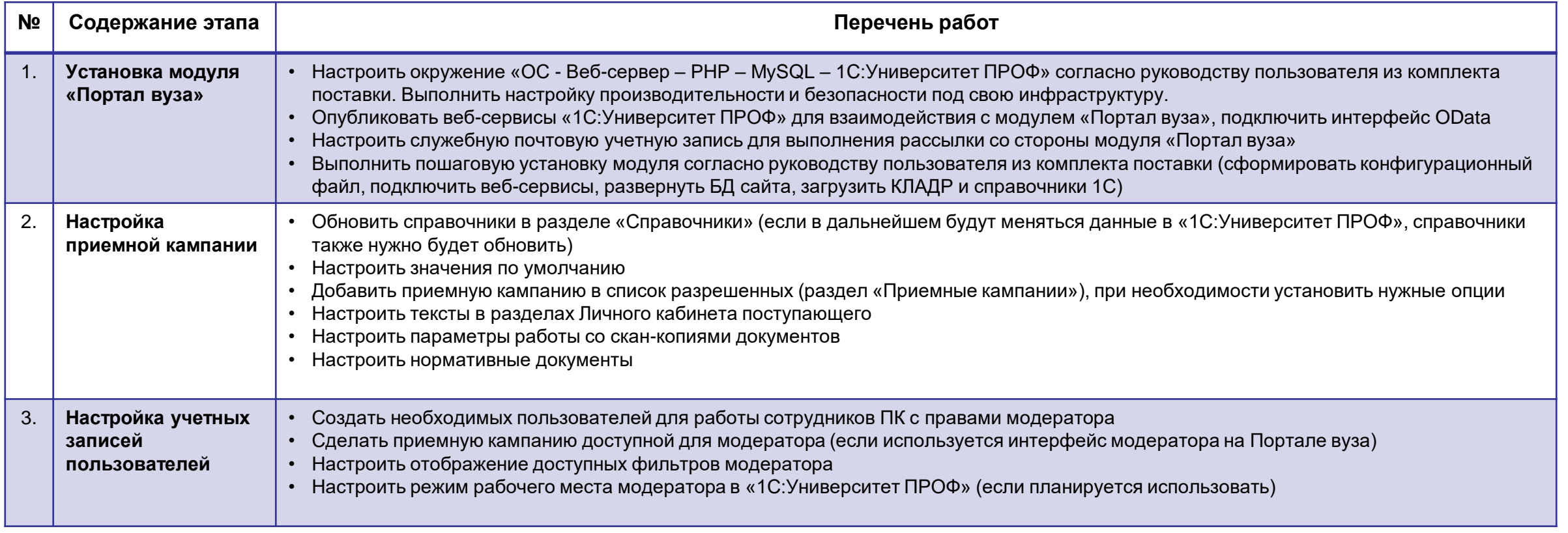

## **Кто делает:**

 Администратор системы совместно с сотрудниками ИТ-службы и ответственным секретарем приемной комиссии

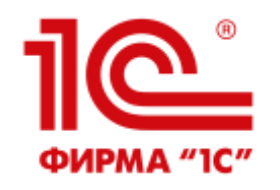

## **Взаимосвязь «1С:Университет ПРОФ» и Портала вуза**

- Документ «Приемная кампания»
- Документ «План набора»
- Документ «Вступительные испытания»
- Документ «Документы, предоставляемые поступающими»
- Справочник «Индивидуальные достижения»
- Справочник «Типы документов»
- Регистр сведений «Уникальные коды, присвоенные поступающим»

«Портал вуза» Личный кабинет абитуриента «1С:Университет ПРОФ» • Запись в справочнике «Физические лица» • Запись в регистре сведений «Паспортные данные» • Запись в регистре сведений «Контактная информация» • Документ «Заявление поступающего» • Документ «Личное дело» • Документ «Экзаменационный лист» • Документ «Документ об образовании» • Документ «Свидетельство ЕГЭ» • Документ «Допуск к вступительным испытаниям» • Документ «Учет достижений абитуриентов» • Запись в регистре сведений «Отличительные признаки» (если имеются) • Подтверждающие документы для ИД и отличительных признаков • Записи в справочнике «Контрагенты» (если не найдена)

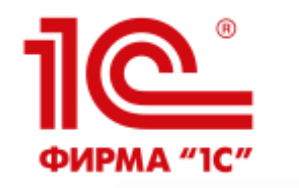

## Шаг-3: Настройки Портала вуза

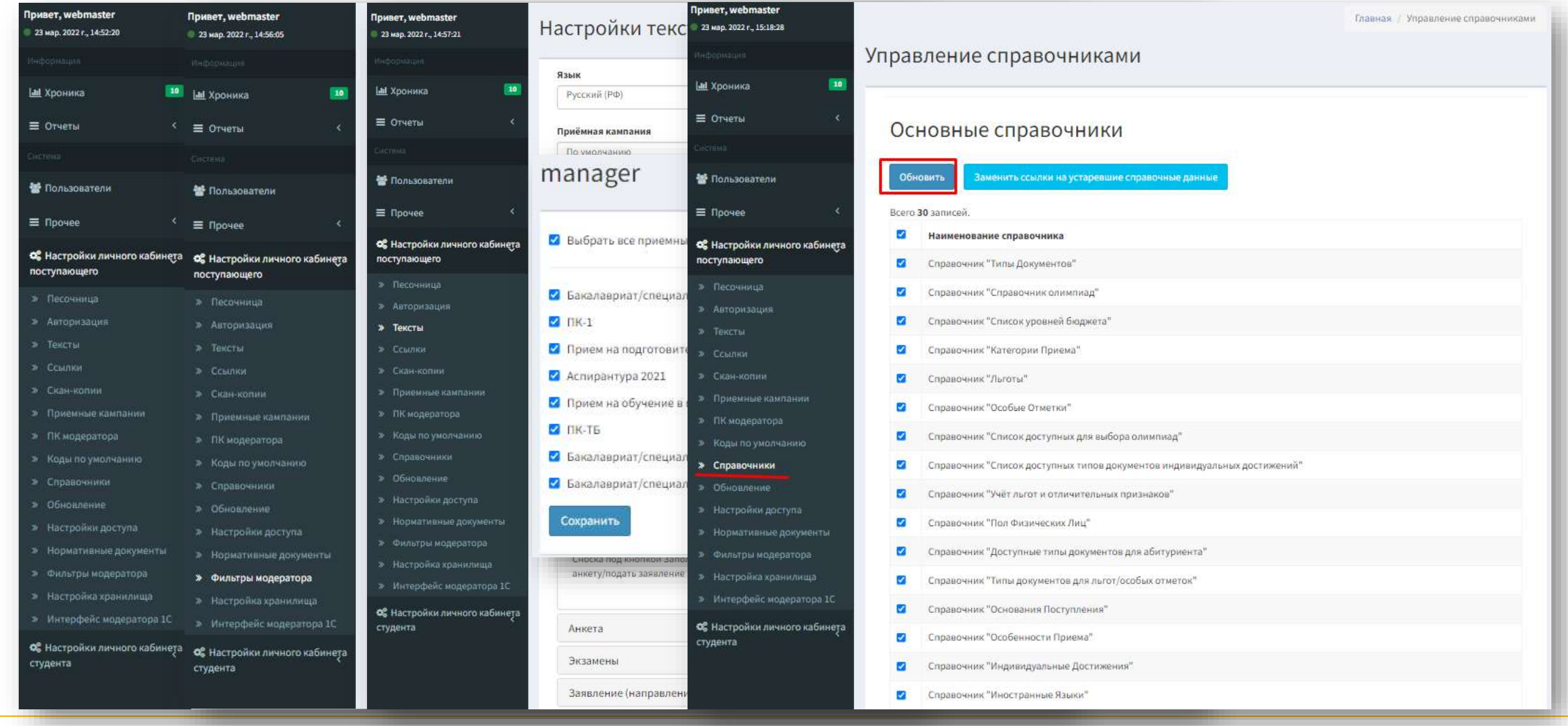

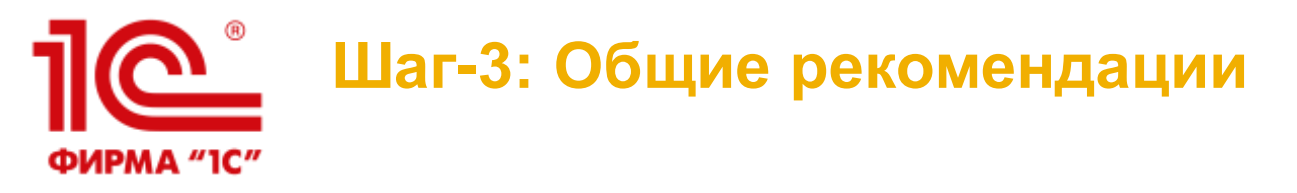

- ВАЖНО: версии PHP, веб-сервера, MySQL должны строго соответствовать рекомендациям согласно руководству пользователя из комплекта поставки
- Необходимые скан-копии документов для кабинета абитуриента лучше всего настроить на стороне 1С:Университет через документ «Документы, предоставляемые поступающими»
- На веб-сервере, где опубликованы сервисы 1С, должна быть отключена поддержка http2 (например, для веб-сервера Apache необходимо убедиться, что в конфигурационном файле Apache отсутствует или закомментирована строчка «LoadModule http2\_module modules/mod\_http2.so»)
- ВАЖНО: Для корректной работы с Личным кабинетом поступающего должен быть загружен адресный классификатор для всех регионов как в Портале, так и непосредственно в «1С:Университет ПРОФ»
- Индивидуальные достижения вуза желательно разделить согласно справочнику ФИС ГИА и приема «Категории индивидуальных достижений»

#### **Шаг-4: Настройка взаимодействия с ФИС ГИА и приема и**  <u> 1162 </u> **ССПВО («Суперсервис»)** ФИРМА "1С"

#### **Что сделать:**

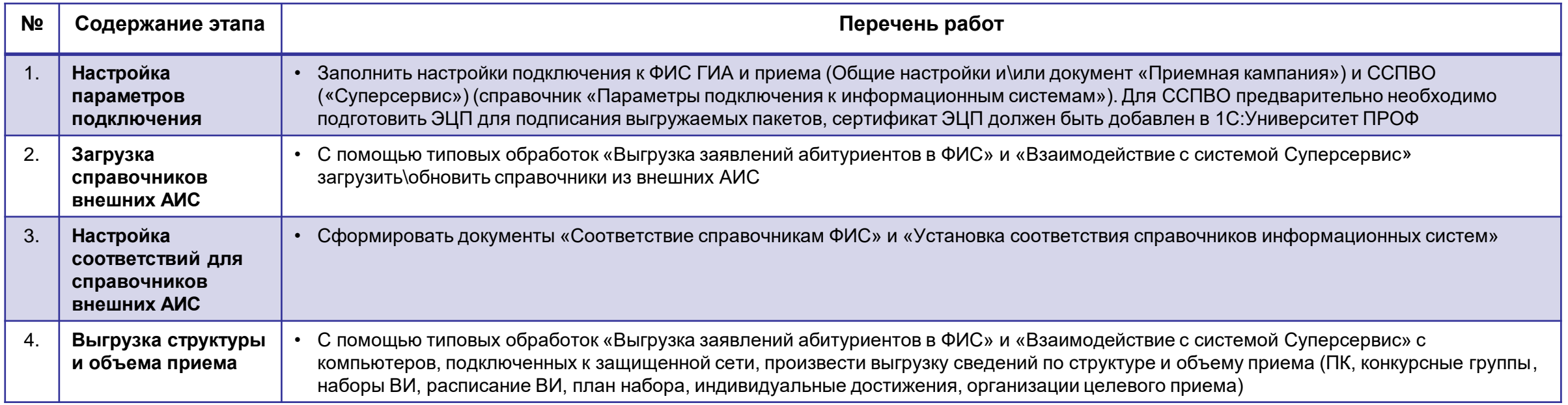

## **Кто делает:**

Администратор системы совместно с ответственным секретарем приемной комиссии

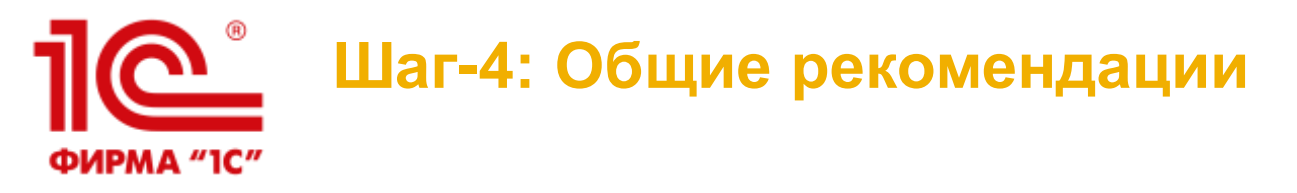

- ВАЖНО: строго соблюдайте регламент выгрузки сведений во внешние АИС (порядок и даты предоставления сведений определены регуляторами)
- Задачи по взаимодействию с ФИС ГИА и приема и ССПВО делегируйте ответственным сотрудникам, отдельно назначенным только на эти работы (на взаимодействие с ФИС ГИА и приема как правило достаточно 1 сотрудника, на ССПВО - минимум 3-5 человек)
- Заранее подготовьте необходимое кол-во рабочих мест для работы с очередью сообщений ССПВО (можно использовать проксирование)
- Заранее проверьте и подготовьте сертификат ЭЦП, который будет использоваться для взаимодействия с ССПВО (срок действия сертификата должен покрывать с запасом срок работы приемной комиссии)
- Разработайте заранее для своих сотрудников, осуществляющих взаимодействие с внешними АИС, четкий регламент работы (что, как, в какие сроки, куда обращаться в случае неполадок)
- ВАЖНО: после выгрузки данных в ФИС ГИА и приема и ССПВО нельзя менять реквизиты конкурсных групп и связанных с ними учебных планов, иначе придется перегружать данные

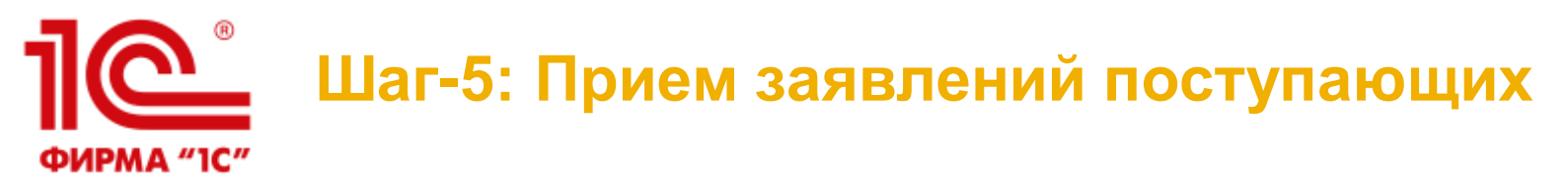

#### **Что сделать:**

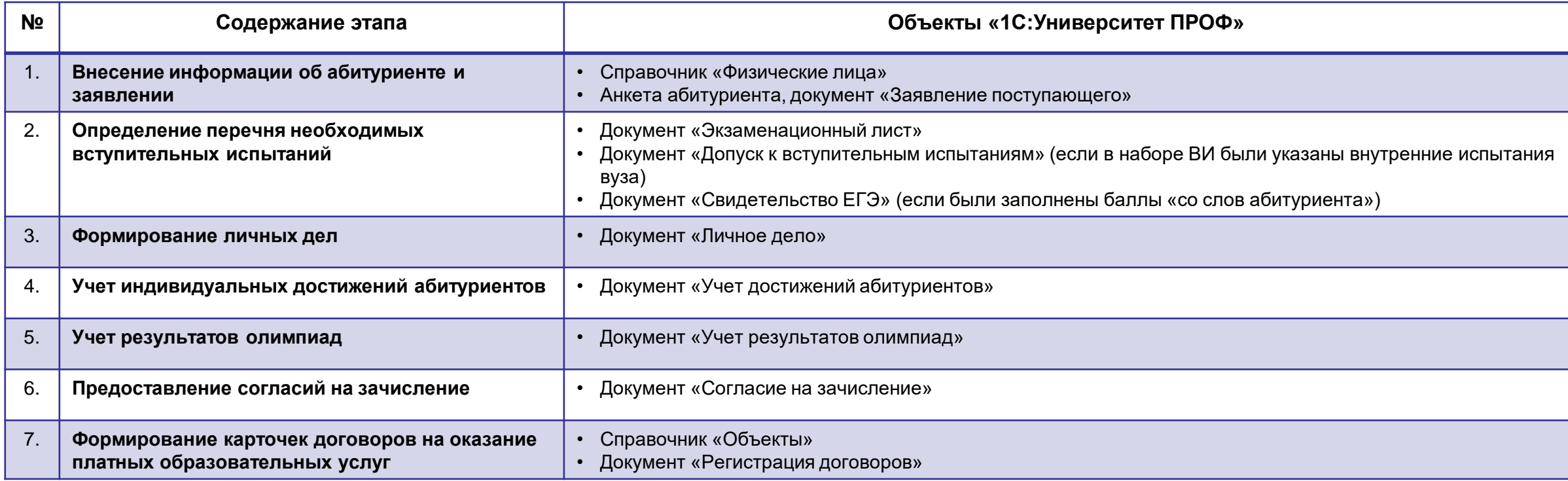

## **Кто делает:**

Технический секретарь ПК и\или модератор «Портала вуза» и\или ответственный за взаимодействие с ССПВО

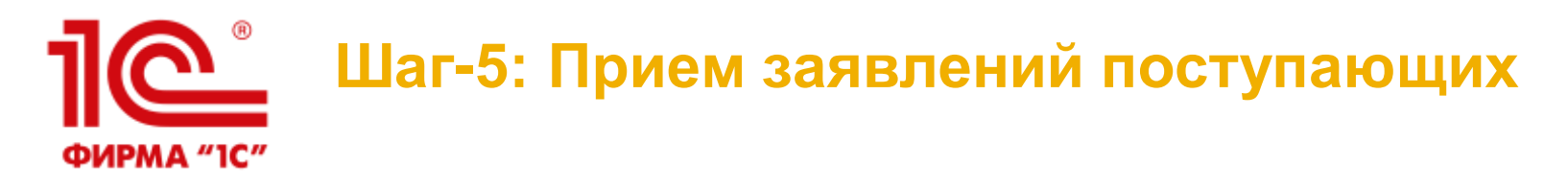

## **Источники данных:**

- **ССПВО (Суперсервис «Поступление в вуз онлайн»)** веб, Портал Госуслуги
- «Портал вуза», кабинет абитуриента веб
- 1С:Университет ПРОФ лично, почта

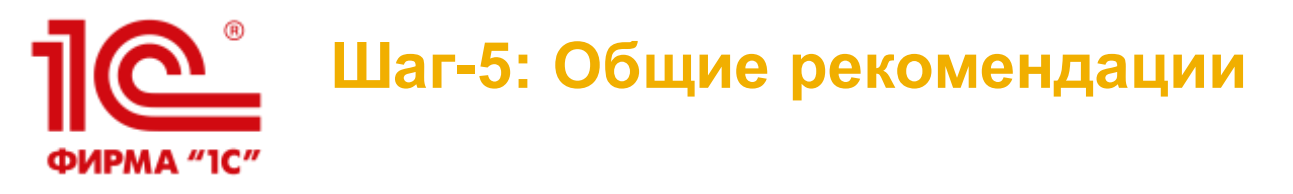

- ВАЖНО: строго соблюдайте регламент взаимодействия с внешними АИС (порядок и сроки обработки данных определены регуляторами). Ряд операций можно автоматизировать (н-р, загрузку\отправку пакетов в ССПВО)
- Разработайте заранее для своих сотрудников, осуществляющих прием заявлений поступающих и ввод данных в 1С:Университет ПРОФ, четкий регламент работы (что, как, в какие сроки, куда обращаться в случае неполадок). Определите приоритетность выполняемых работ (работа с абитуриентом, внесение данных в систему, проверка личных дел и т.д.) Контролируйте работу сотрудников, чтобы не нарушать установленные регуляторами регламенты
- Обеспечьте сотрудников приемной комиссии оперативной линией технического и методологического сопровождения. Научите сотрудников СРАЗУ СООБЩАТЬ О ВЫЯВЛЕННЫХ ПРОБЛЕМАХ.
- Не забывайте в ССПВО сразу выгружать статусы заявлений поступающих
- ВАЖНО: детально изучите функционал отчетов «Мастер списков поступающих», «Контингент и движение (Приемная компания)», «Средний балл ЕГЭ», «ГЗГУ». Научитесь уверенно пользоваться этим инструментами для контроля хода приема документов и формирования списков поступающих.
- ВАЖНО: на каждую строку в документе «Заявление поступающего» генерируется свой UID Направления подготовки, по которому дальше идет связка документов абитуриента, включая изменение состояния заявления. Учитывайте это при редактировании состава конкурсных групп в заявлении.

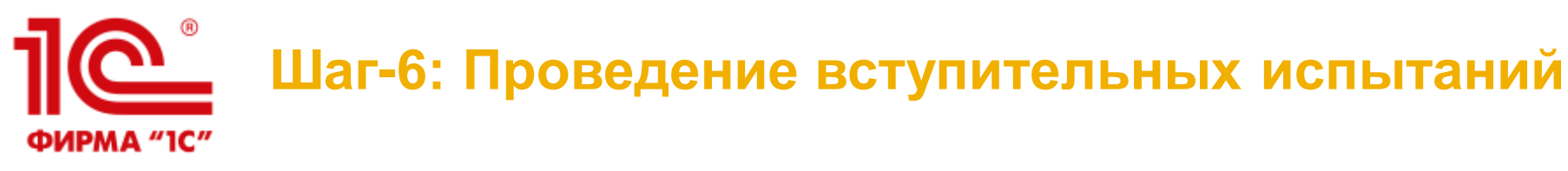

## **Что сделать:**

- Регулярно проводить проверку и загрузку результатов ЕГЭ из ФИС ГИА и приема документы «Свидетельство ЕГЭ» (отчет «Данные для проверки свидетельств ЕГЭ», обработка «Загрузка результатов проверки свидетельств ЕГЭ»)
- Сформировать документы «Экзаменационная ведомость»
- Проверить документы «Учет достижений абитуриентов» и «Учет результатов олимпиад»

## **Кто делает:**

Технический секретарь ПК и\или ответственный за взаимодействие с ФИС ГИА и приема

# Пе Шаг-6: Проведение вступительных испытаний

**ФИРМА "1С"** 

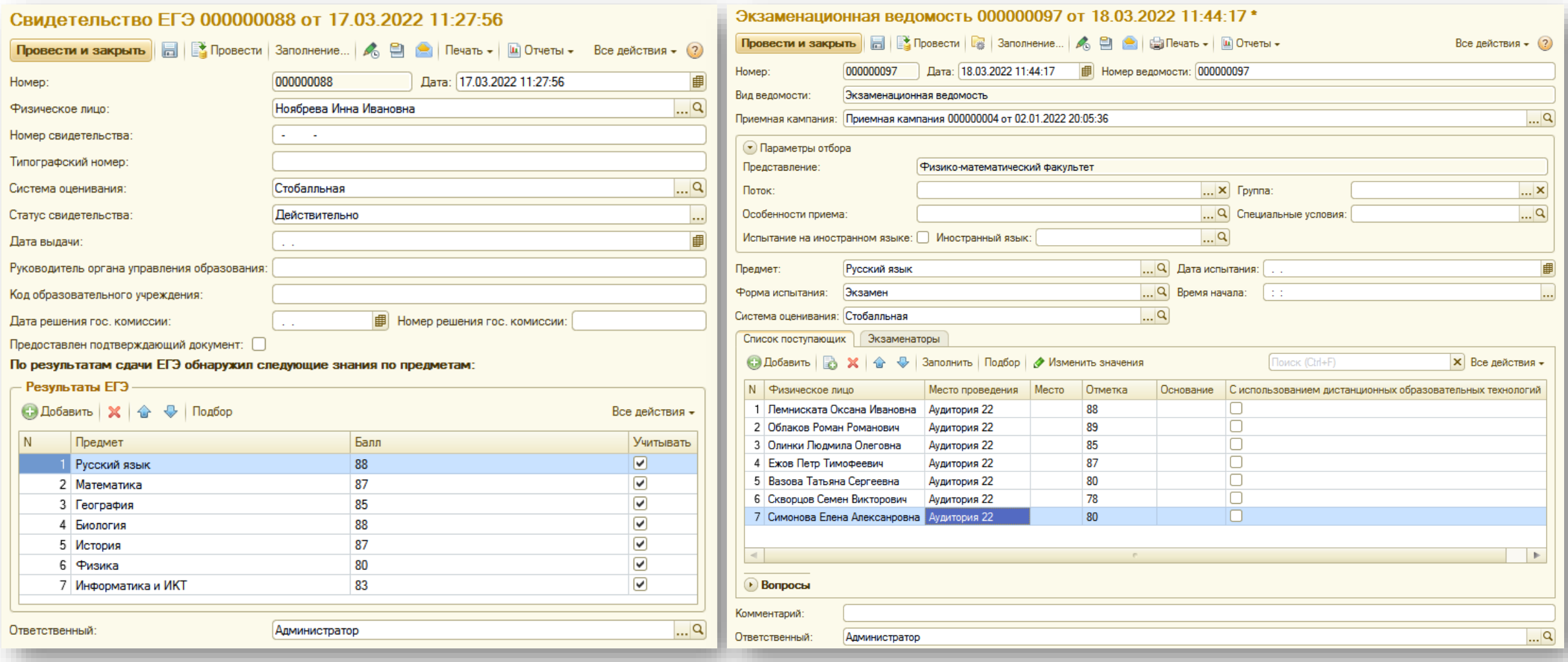

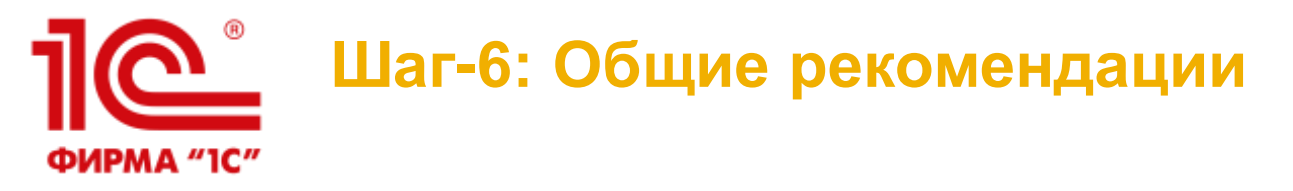

- Проверку ЕГЭ необходимо проводить по ВСЕМ абитуриентам ЕЖЕДНЕВНО. Это позволит держать результаты ЕГЭ всегда в актуальном состоянии
- Экзаменационные ведомости можно сформировать массово с помощью обработки «Формирование экзаменационных ведомостей»
- ВАЖНО: Если заявления в ФИС ГИА и приема выгружались в статусе «Принято», то после заполнения экзаменационных ведомостей в 1С:Университет ПРОФ заявления необходимо перегружать с предварительным удалением

## **Шаг-7: Формирование конкурсных списков, зачисление в вуз** ФИРМА "1С"

## **Что сделать:**

- Отчет «Мастер списков поступающих»:
	- Формирование различных видов списков поступающих, необходимых для учета ПК
	- Автоматизированная выгрузка списков на сайт вуза (рассылка на почту)
	- Формирование списков поступающих для приказа на зачисление в вуз
	- Подготовка данных по конкурсным спискам для выгрузки сведений в ССПВО
	- Автоматизированное формирование приказов на зачисление в вуз
- Выгрузить конкурсные списки и приказы о зачислении в ФИС ГИА и приема и ССПВО, закрыть прием документов
- Сформировать и сдать отчеты регуляторов: ГЗГУ, ВПО-1 (раздел 2)
- Выгрузить сведения о зачисленных студентах в ГУП МСР (для вузов г. Москвы)

#### **Кто делает:**

Ответственный секретарь ПК и\или ответственный за взаимодействие с ФИС ГИА и приема и ССПВО

## ПС Шаг-7: Мастер списков поступающих

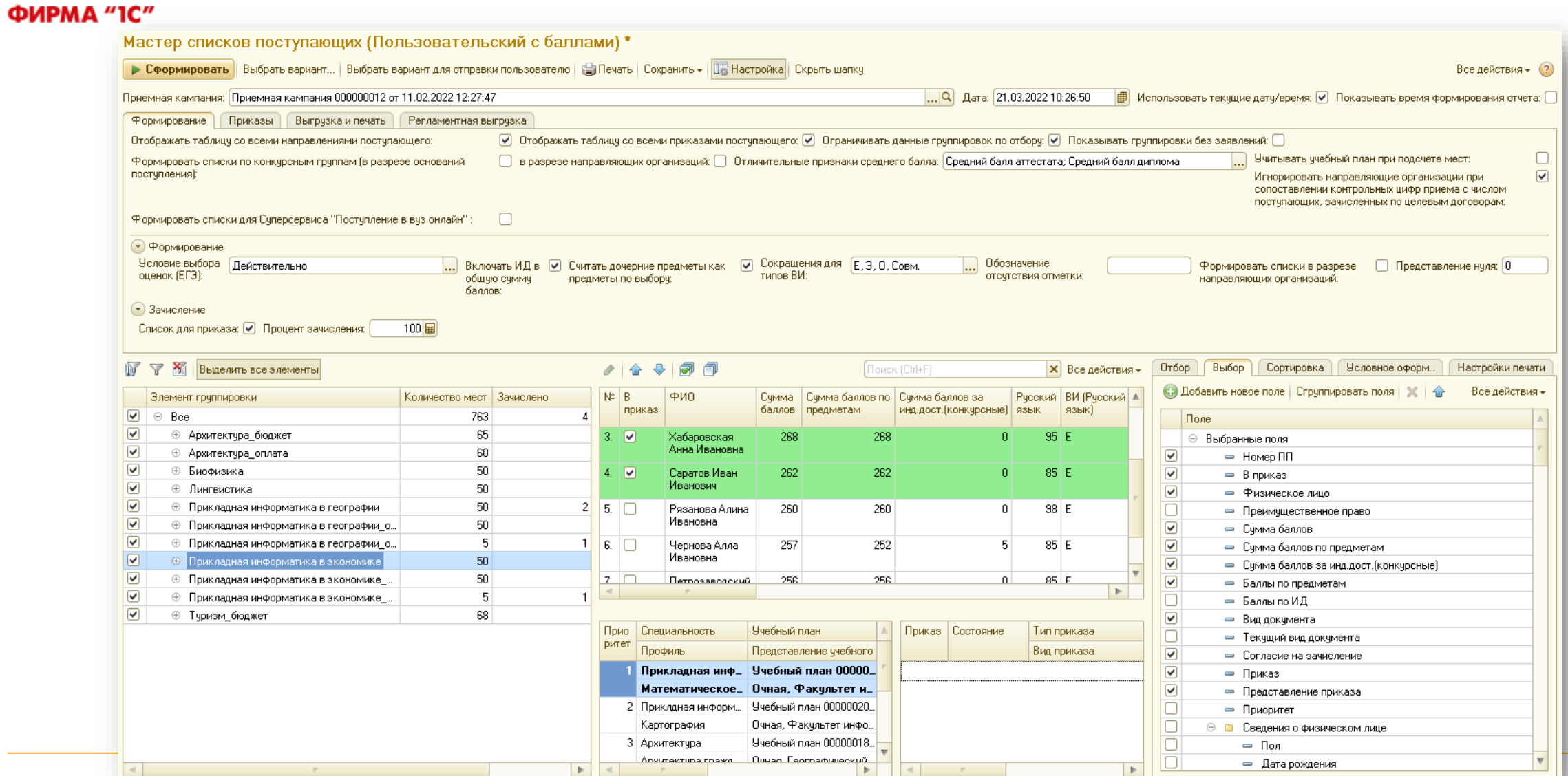

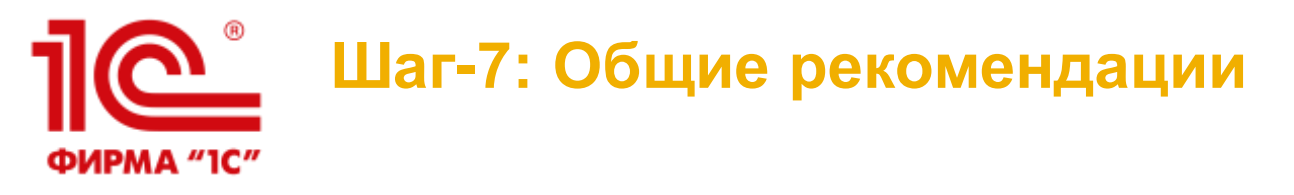

- ВАЖНО: строго соблюдайте регламент выгрузки сведений во внешние АИС (порядок и даты предоставления сведений определены регуляторами)
- Разработайте заранее для своих сотрудников, осуществляющих прием заявлений поступающих и ввод данных в 1С:Университет ПРОФ, четкий регламент работы (что, как, в какие сроки, куда обращаться в случае неполадок). Определите приоритетность выполняемых работ (работа с абитуриентом, внесение данных в систему, проверка личных дел и т.д.) Контролируйте работу сотрудников, чтобы не нарушать установленные регуляторами регламенты
- Обеспечьте сотрудников приемной комиссии оперативной линией технического и методологического сопровождения. Научите сотрудников СРАЗУ СООБЩАТЬ О ВЫЯВЛЕННЫХ ПРОБЛЕМАХ.
- ВАЖНО: после успешной выгрузки сведений по приказам о зачислении обязательно на стороне внешних систем в личном кабинете для ПК закрывайте прием
- ВАЖНО: регулярно формируйте отчеты регуляторов (ГЗГУ, ВПО-1, Мастер списков поступающих) для контроля корректности данных и самопроверки

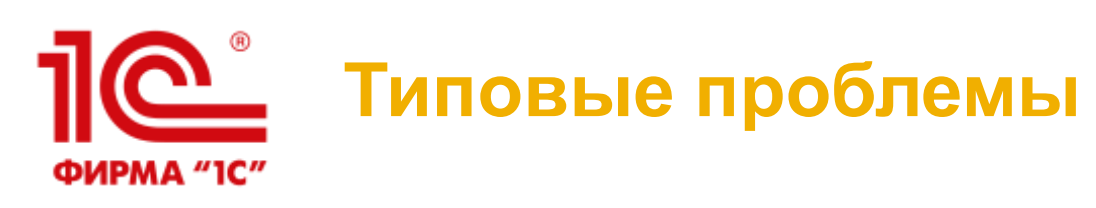

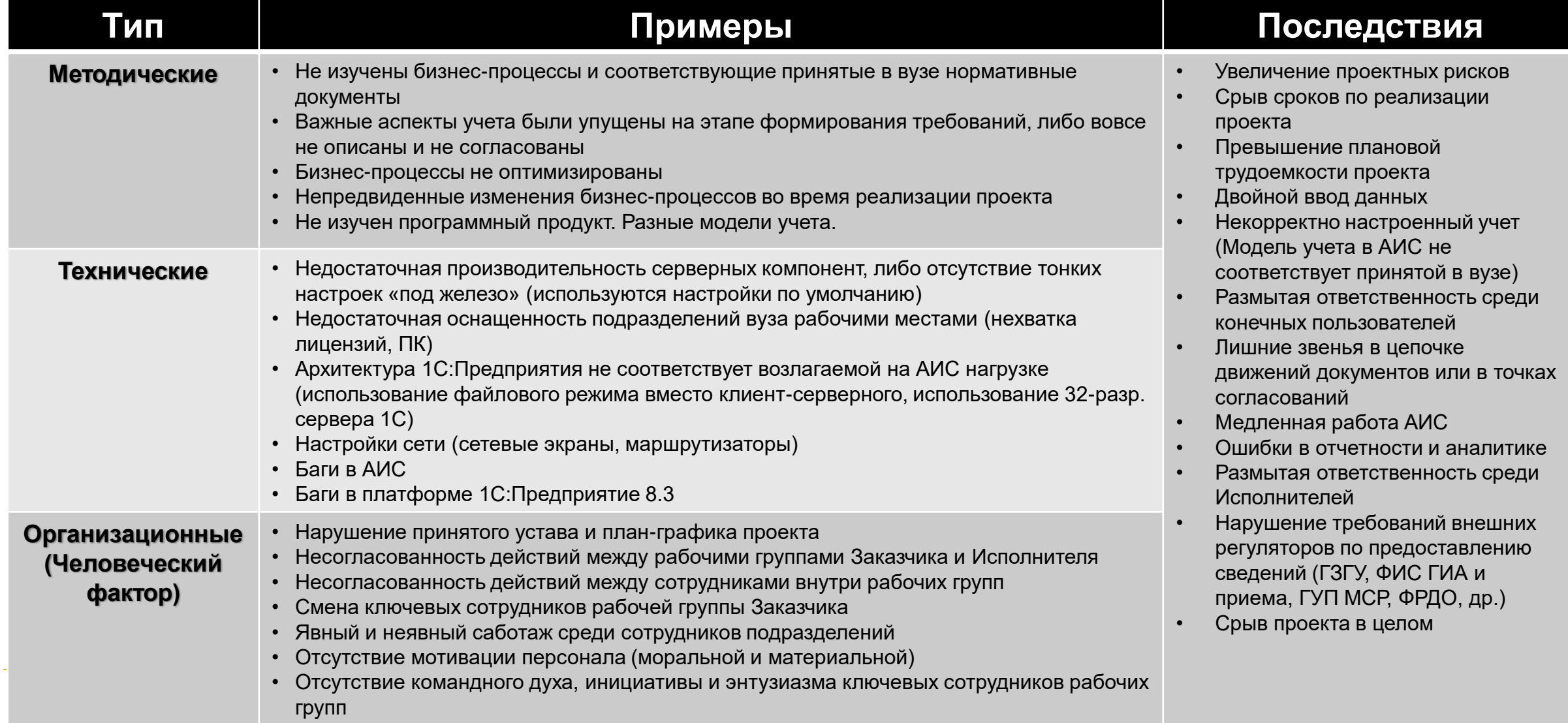

# **Перечень типовых доработок. Приемная комиссия**

- Адаптация типового функционала согласно особенностям учета. Н-р, для творческих и спортивных вузов
- Сквозная нумерация документов поступающего
- Настройка прав доступа: создание новых ролей пользователей, профилей групп доступа, групп доступа, групп пользователей
- Персонификация печатных форм и отчетов согласно требованиям вуза
- Доработка анкеты абитуриента автозаполнение всего, что возможно, настройка интерфейса
- Реализация обработок для автоматического исправления типовых ошибок технических секретарей
- Адаптация механизма по учету договоров поступающих и доп. соглашений
- Интеграция с порталом вуза: автоматизированная выгрузка сведений по ПК
- Интеграция с «1С:БГУ»: синхронизация договоров поступающих и оплат по договорам
- Интеграция с LMS Moodle для организации внутренних вступительных испытаний
- Установка, настройка и доработка личного кабинета абитуриента

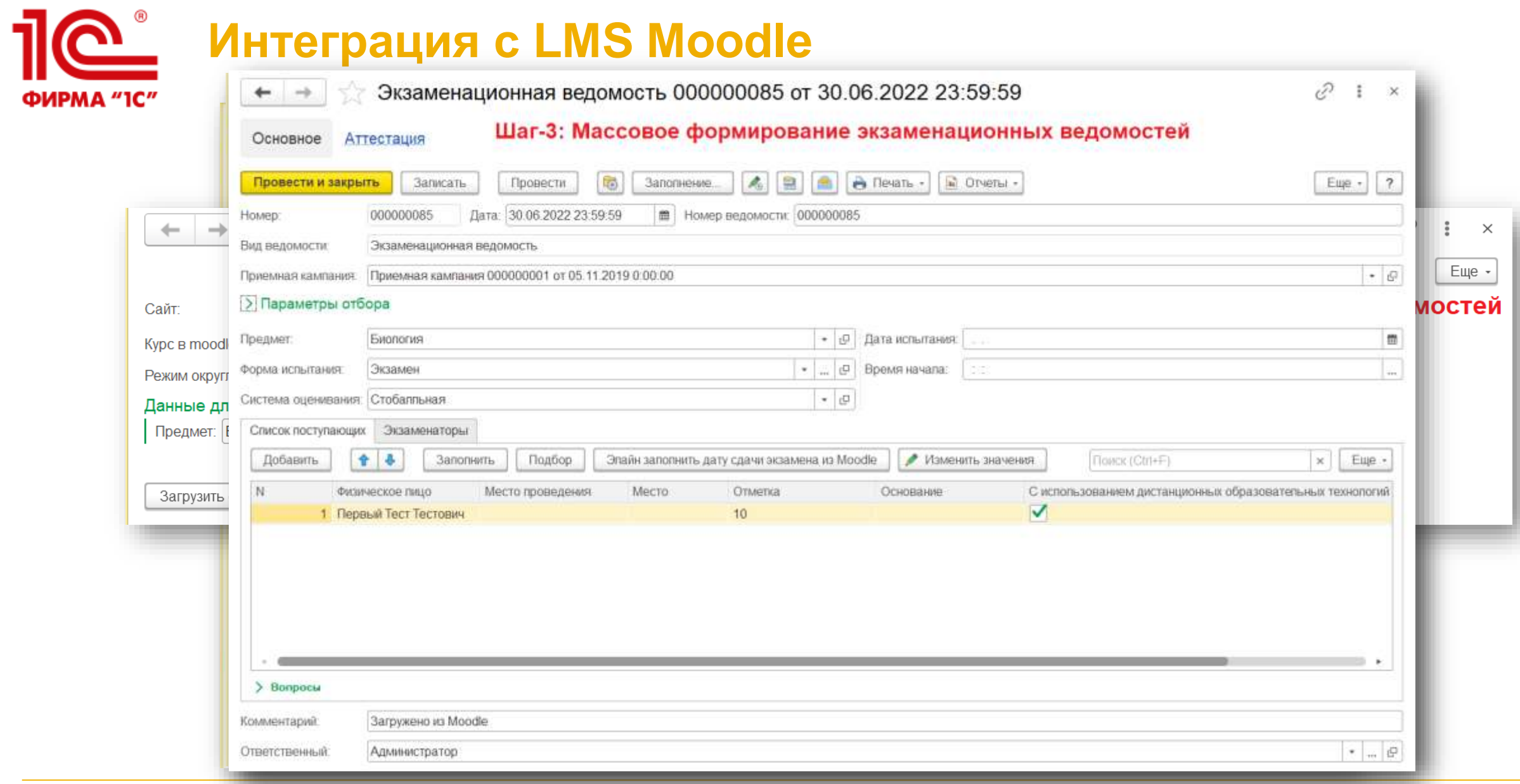

#### **36**

# **Проекты – Приемная комиссия**

- Российский химико-технологический университет имени Д. И. Менделеева (Москва)
- Поволжский государственный университет сервиса (Тольятти)
- Ярославский государственный технический университет (Ярославль)
- Всероссийский государственный институт кинематографии имени с.А. Герасимова (Москва)
- РАМ имени Гнесиных (Москва)
- Российский государственный университет правосудия (Москва)
- Российский государственный университет физической культуры, спорта, молодежи и туризма (Москва)
- ЛГПУ имени п.П.Семенова-Тян-Шанского (Липецк)
- Кубанский государственный аграрный университет (Краснодар)
- Самарский государственный технический университет (Самара)
- Арктический государственный институт культуры и искусств (Якутск)
- Ярославский государственный театральный институт (Ярославль)
- Санкт-Петербургская государственная консерватория имени Н. А. Римского-Корсакова (Санкт-Петербург)
- Сургутский государственный университет (Сургут)
- ЧГАФКИС (Чайковский)
- Всероссийский государственный университет юстиции (РПА Минюста России) (Москва)
- Российский новый университет (Москва)
- Тамбовский государственный университет имени Г.Р. Державина (Тамбов)
- Рязанский государственный университет имени С. А. Есенина (Рязань)
- Московский государственный академический художественный институт имени В. И. Сурикова (Москва)
- Калужский государственный университет имени К. Э. Циолковского (Калуга) Ярославский государственный педагогический университет имени К. Д. Ушинского (Ярославль)
- Болгарская исламская академия (Болгар)
- Вологодский государственный университет (Вологда)
	- Поволжская академия физкультуры, спорта и туризма (Казань)
- МАТИ Российский государственный технологический университет им. К. Э. Циолковского (Москва)
- Национальный институт имени Екатерины Великой (Москва)
- Московская высшая школа социальных и экономических наук (Шанинка) (Москва)
- Московская государственная академия физической культуры (МГАФК) (Малаховка)
- Московская Академия предпринимательства (Москва)

Московский технический университет связи и информатики (МТУСИ) (Москва)

- Московский государственный университет геодезии и картографии» (МИИГАиК) (Москва)
- МскУниверситет (Москва)

Дагестанский государственный медицинский университет (Махачкала)

- Дагестанский Государственный Педагогический университет (Махачкала)
- Мурманский арктический государственный университет (Мурманск)
- **37** Иркутский национальный исследовательский технический университет (Иркутск)

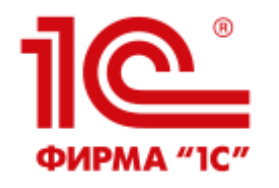

## **Спасибо за внимание!**

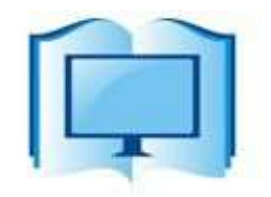

ЦЕНТР ИНФОРМАЦИОННЫХ ТЕХНОЛОГИЙ В ОБРАЗОВАНИИ

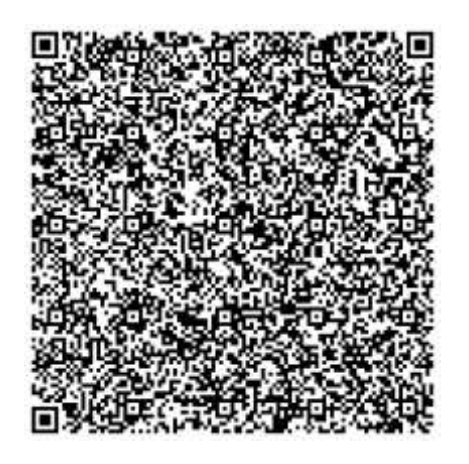

**Адрес: г. Рязань, Татарская, 21 офис 301 Тел.: +7 4912 72-10-20**

**E-mail: [info@cito-rzn.ru](mailto:info@cito-rzn.ru)**

**Web: [www.cito-rzn.ru](http://www.cito-rzn.ru/)**

**Дмитрий Пакин Технический директор Тел.: +7 905 690-12-02 E-mail: [d.pakin@1c-pa.ru](mailto:d.pakin@rsu.edu.ru)** **ПРОМАВТОМАТИКА** РЕШЕНИЯ ДЛЯ АВТОМАТИЗАЦИИ

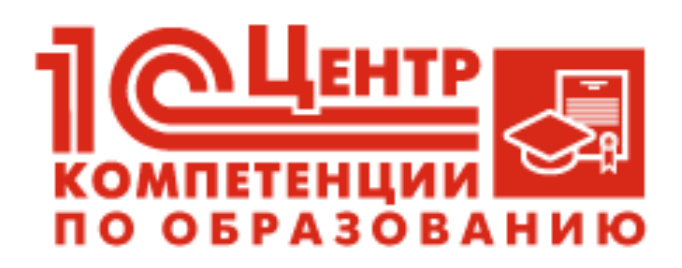

1С:Университет: <http://solutions.1c.ru/catalog/university> 1С:Университет ПРОФ: <http://solutions.1c.ru/catalog/university-prof>